#### **WebEx Event Tips…**

#### *Automatic Event Audio*

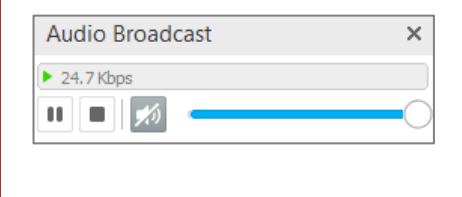

La finestra Webex si apre e l'audio inizia a trasmettere automaticamente quando entri nel meeting

- **Telefoni** *(back up)*
	- If needed, dial in on your phone
	- **ITALY: 800-875197**
	- *WebEx event number:* **173 676 1296**

#### • Cambia il view

• Usa il bottone nell'angolo in alto a destra per cambiare tra 3 modalita' di visualizzazione

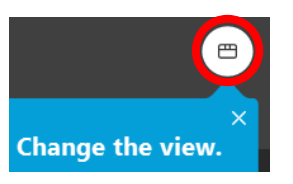

• **Tutti i partecipantisono in mute alla partenza. Se si vuole parlare alzare la mano. E poi cliccare su 'Unmute me'**  (تَ ľИ **nel pannello che si aprira'**

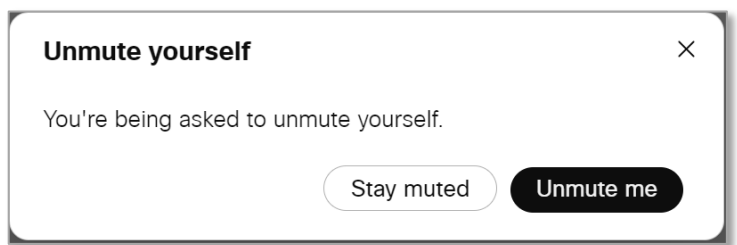

- Oppure Usare la Chat per fare domande
	- Clicca sull'icona in fondo allo schermo a DS

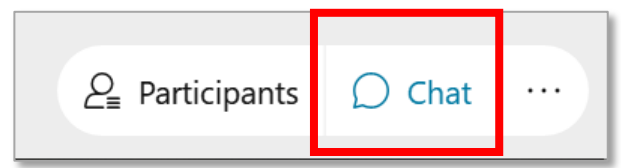

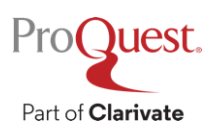

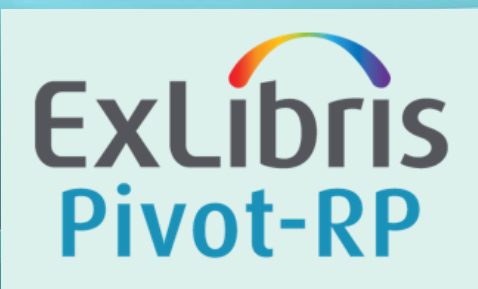

## **Introduzione a Pivot-RP**

Per Ricercatori e per Il Grant Office

**Daniela Cason Maggio** 2022

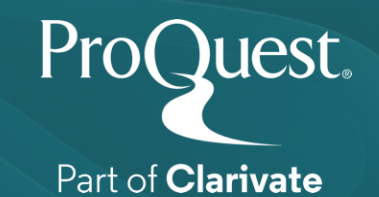

## **Learning Objectives**

- **Inquadrare le componenti di contenuto di Pivot\_RP**
- **Usare le funzionalita' per il workflow utente**
- **Usare le funzionalita' per il workflow amministratore**

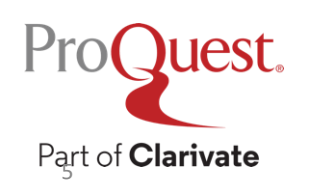

Feedback <https://tinyurl.com/PivotUDI>

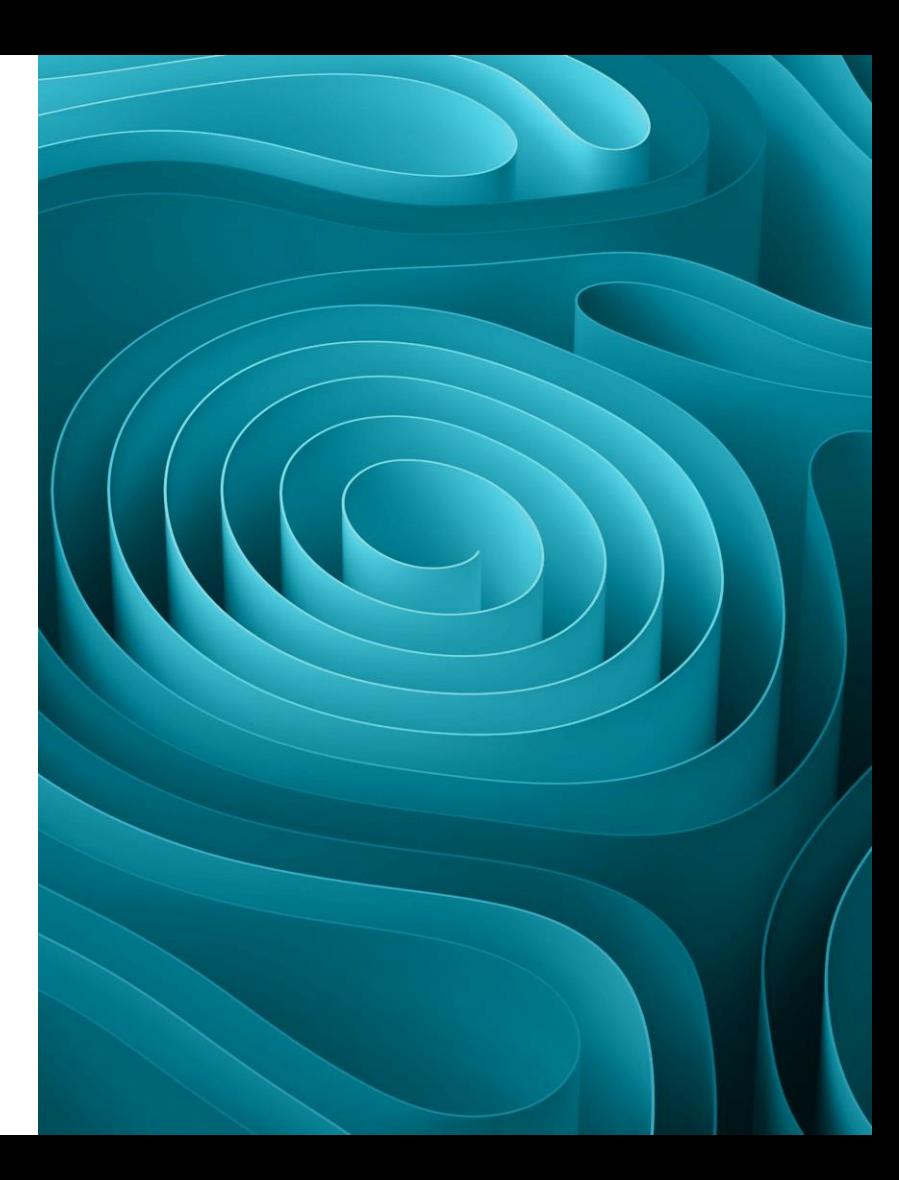

## **Contenuti di Pivot-RP Le varie componenti**

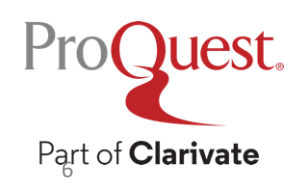

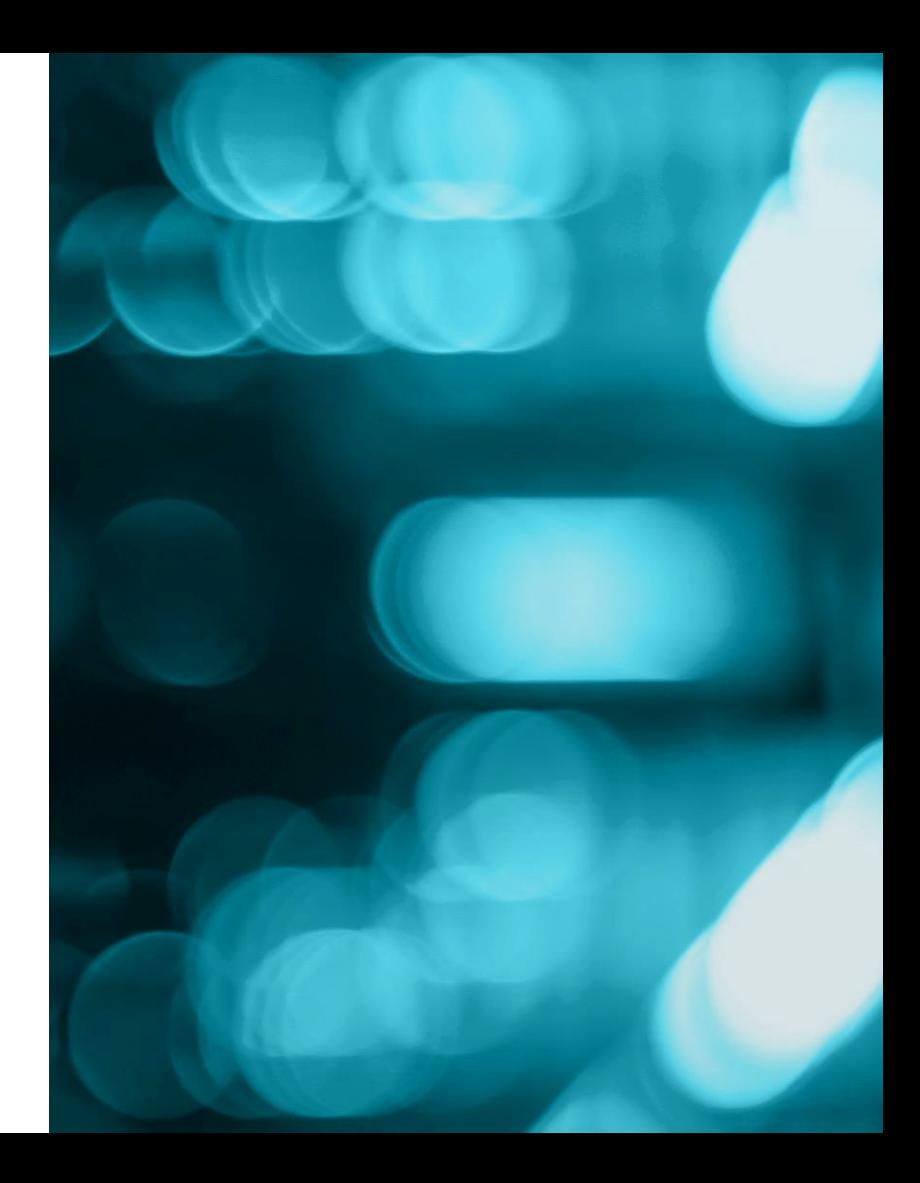

#### **What is Pivot-RP?**

Componenti di contenuti

- Research funding opportunities
- Professional researcher profiles (potential collaboration partnerships)
- Calls for papers (conferences or scholarly publications)
- Previously awarded grants

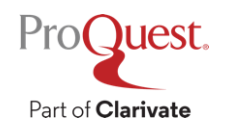

#### **The Pivot-RP Database**

- Over 23,000 active and constantly updated funding opportunities
- More than \$70 billion (U.S.) in total funding across all research disciplines
- Over 13,000 potential funders
- 3.4 million plus professional researcher profiles -- search your own institution or outside institutions
- Details for 3.5 million previously awarded grants

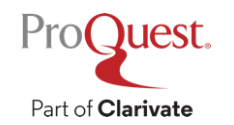

#### **How Pivot-RP is Structured**

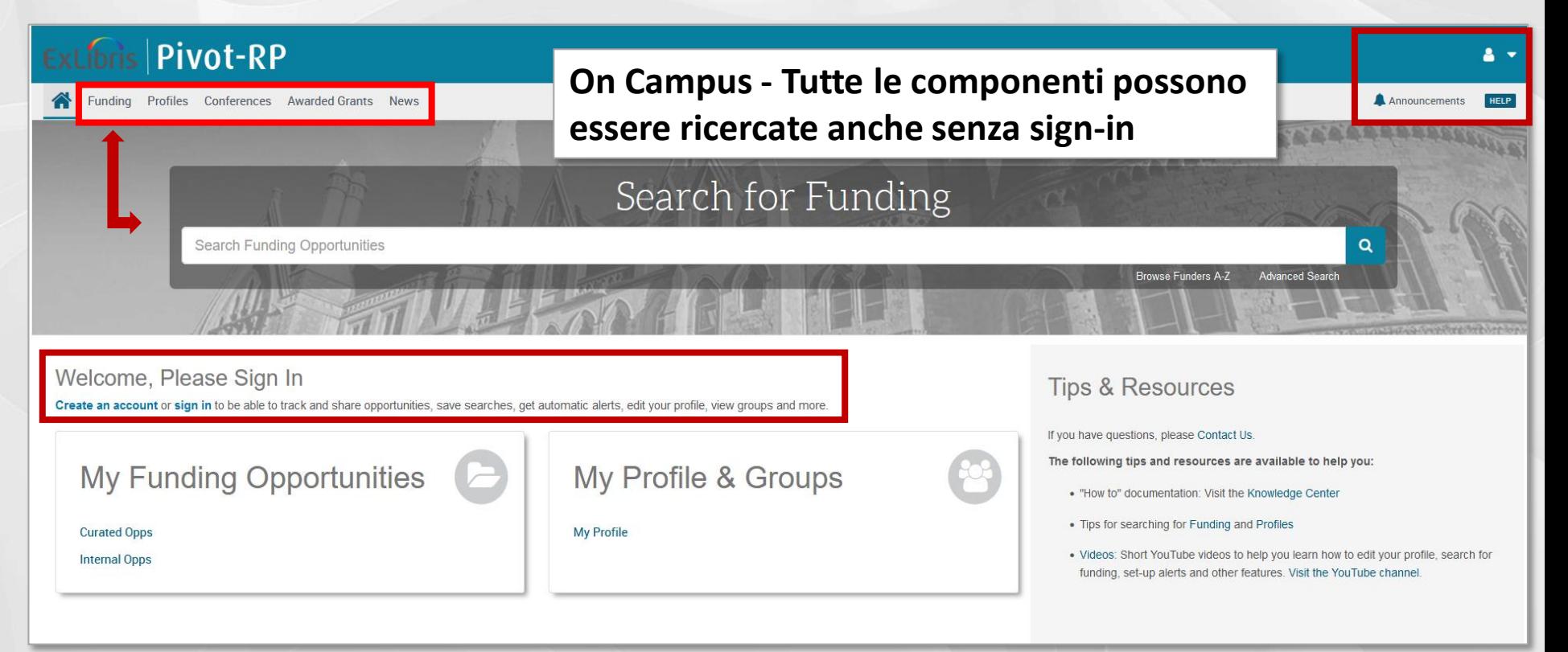

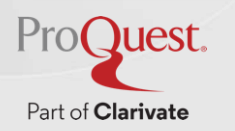

#### **2 Tipi di accessi a Pivot**

- **Accesso utente – workflow Ricercatore**
	- Inclusione poprio profile in database
	- Ricerca tutti componenti
	- Per funding anche:
		- consultare liste suggerite da admin o via profile, memorizzare bandi in lista Track
		- Salvare ricerche, Creare alert, Sorvegliare cambi x singolo bando
		- 'Sveglia' per scadenza bando, Condivisione

#### • **Accesso amministratore – workflow Grant Office**

- Tutto come per utente piu:
	- Push info ad utenti con liste curate, newsletters, popolare liste utenti
	- **Dashboard Admin**: usage stats, gestione accessi utenti ed amministratori, creazione newsletter, messaggi e filtri istituzionali, personalizzazione interfaccia,
	- Creazione widgets ed embedded search, inserire internal opportunities

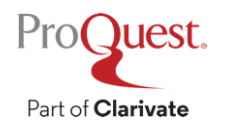

## **Accesso a PIVOT-RP ed operazioni preliminari**

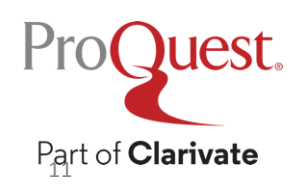

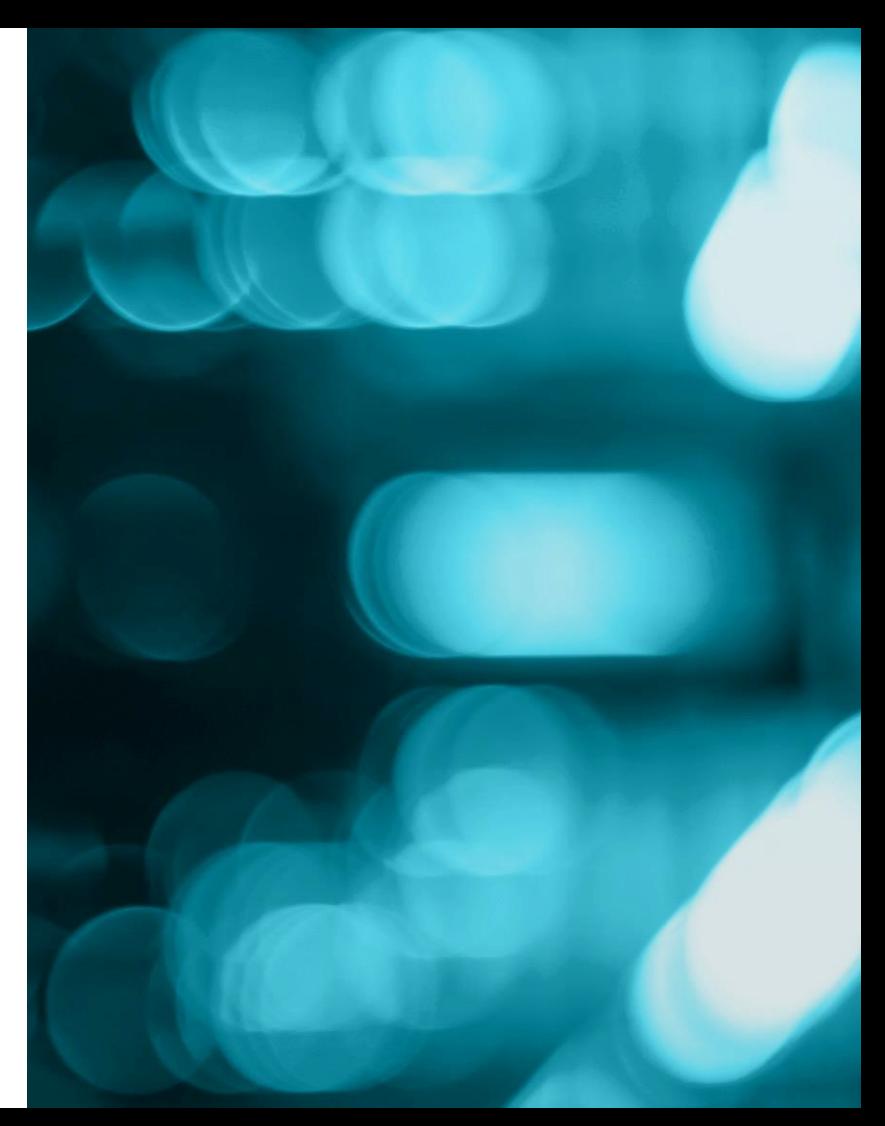

#### **Creating a Pivot-RP Account**

#### **Create your Pivot-RP Account**

You must be affiliated with an institution that subscribes to Pivot-RP in order to create an account There are two ways to create an account and access Pivot-RP. Some institutions allow you to use your institutional login credentials, or you may use your institutional email address as your user ID and create a password of your choosing.

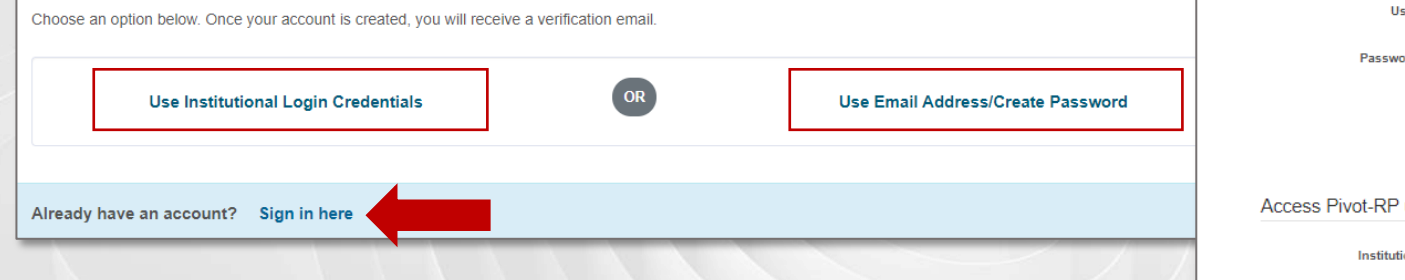

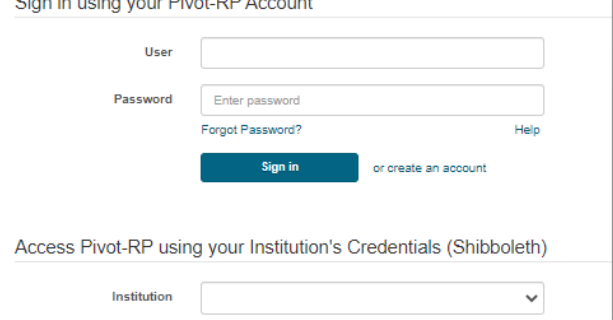

Login requirements:

- You must be affiliated with a subscribing institution.
- If your institution has arranged it, you may use your institutional login credentials.
- You may use your institutional email as a User ID and create a password.

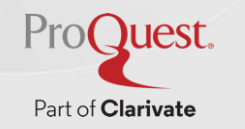

#### **Use Email Address / Create Password**

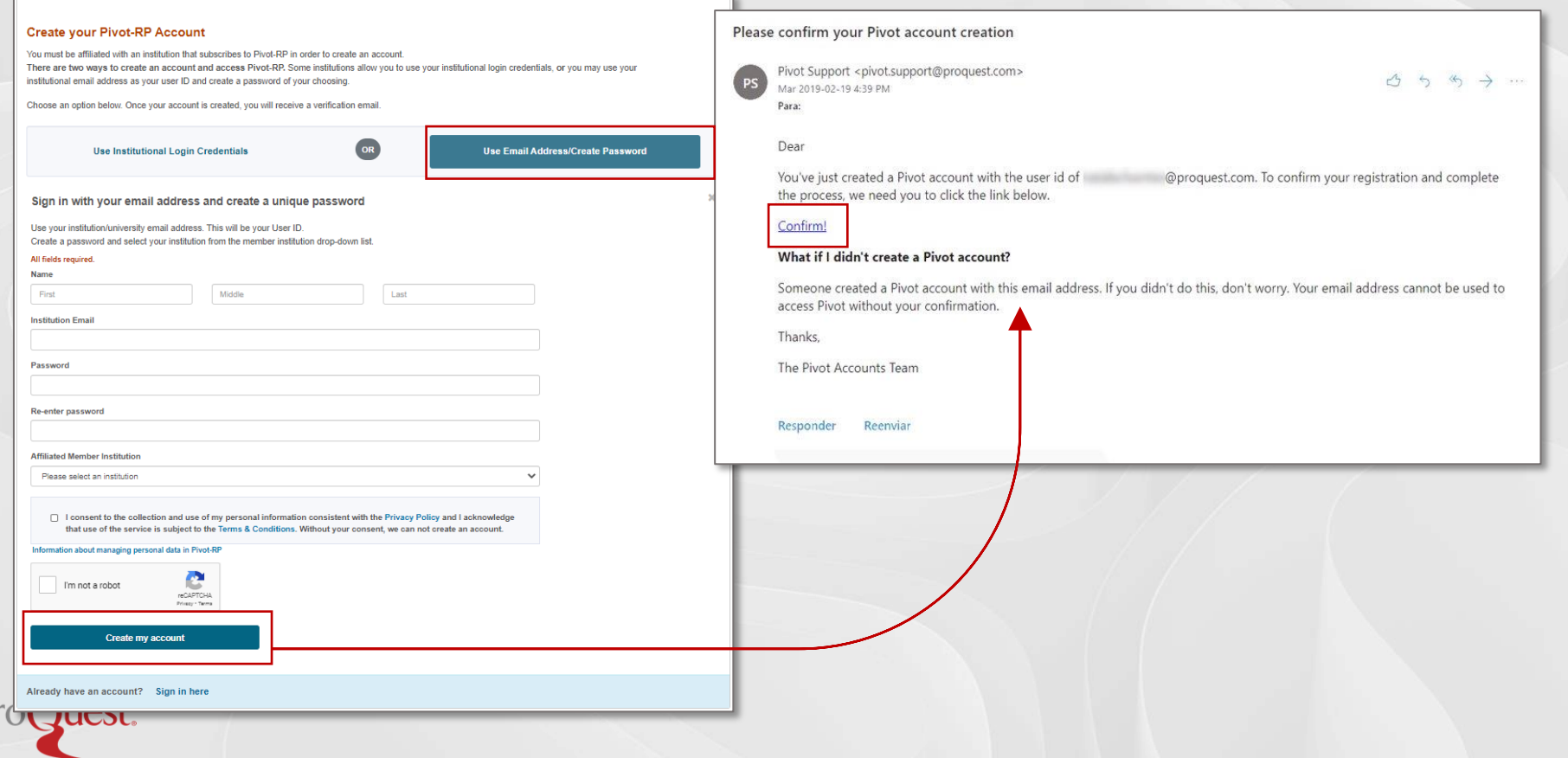

 $\mathsf{P}$ 

#### **Use Institutional Login Credentials**

#### **Create your Pivot-RP Account**

You must be affiliated with an institution that subscribes to Pivot-RP in order to create an account. There are two ways to create an account and access Pivot-RP. Some institutions allow you to use your institutional login credentials, or you may use your institutional email address as your user ID and create a password of your choosing.

Choose an option below. Once your account is created, you will receive a verification email.

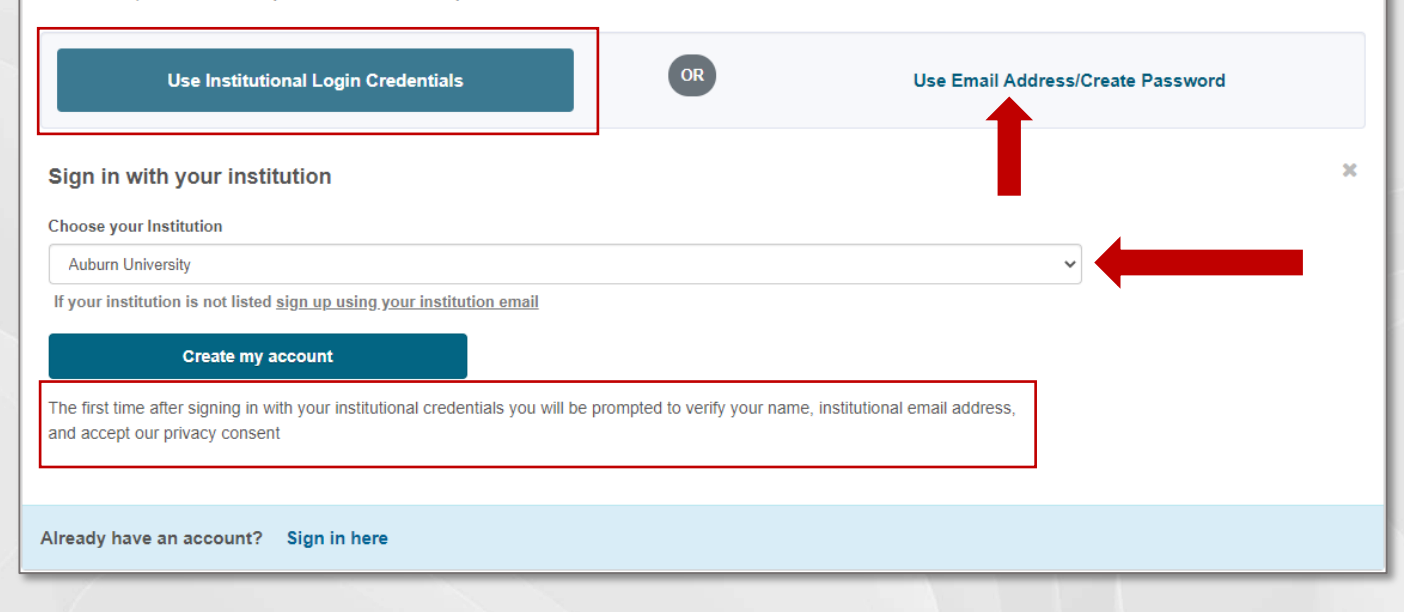

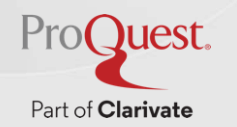

#### **How Pivot-RP is Structured**

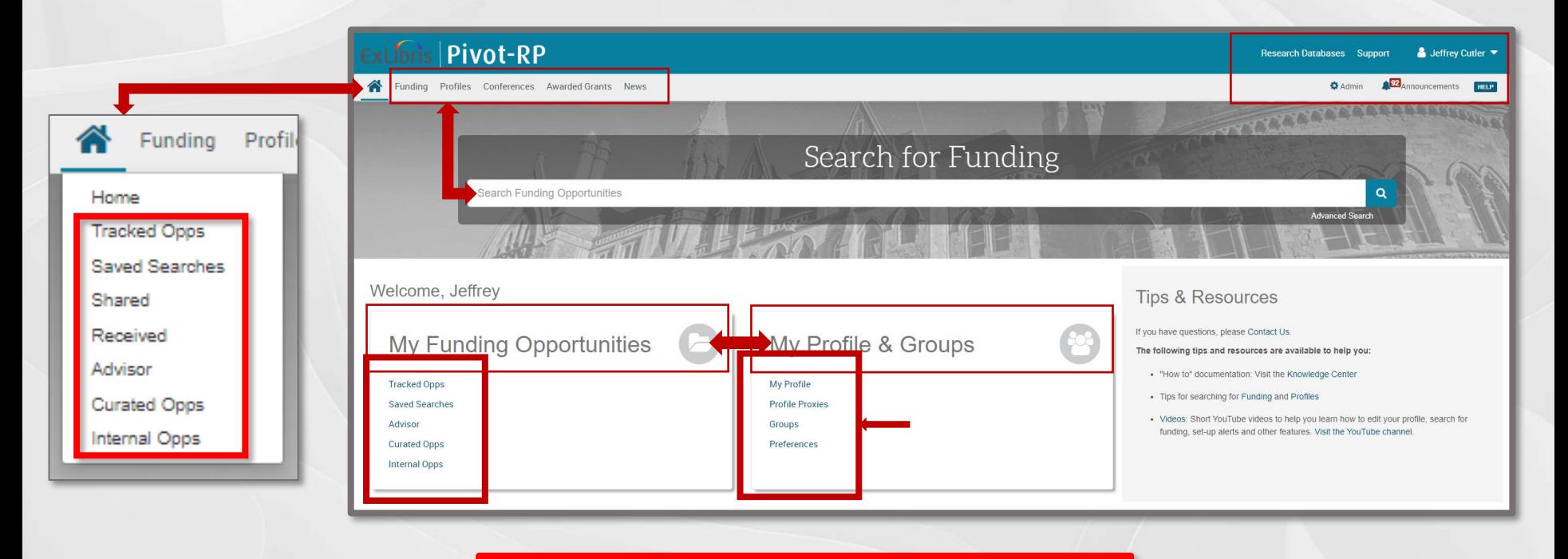

Popolare liste ed altre personalizzazioni possibili solo dopo Il sign in

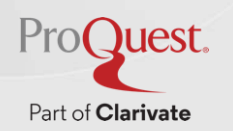

## **IL tuo profilo: cercalo in Pivot o creane uno nuovo**

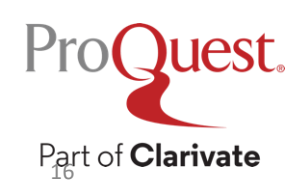

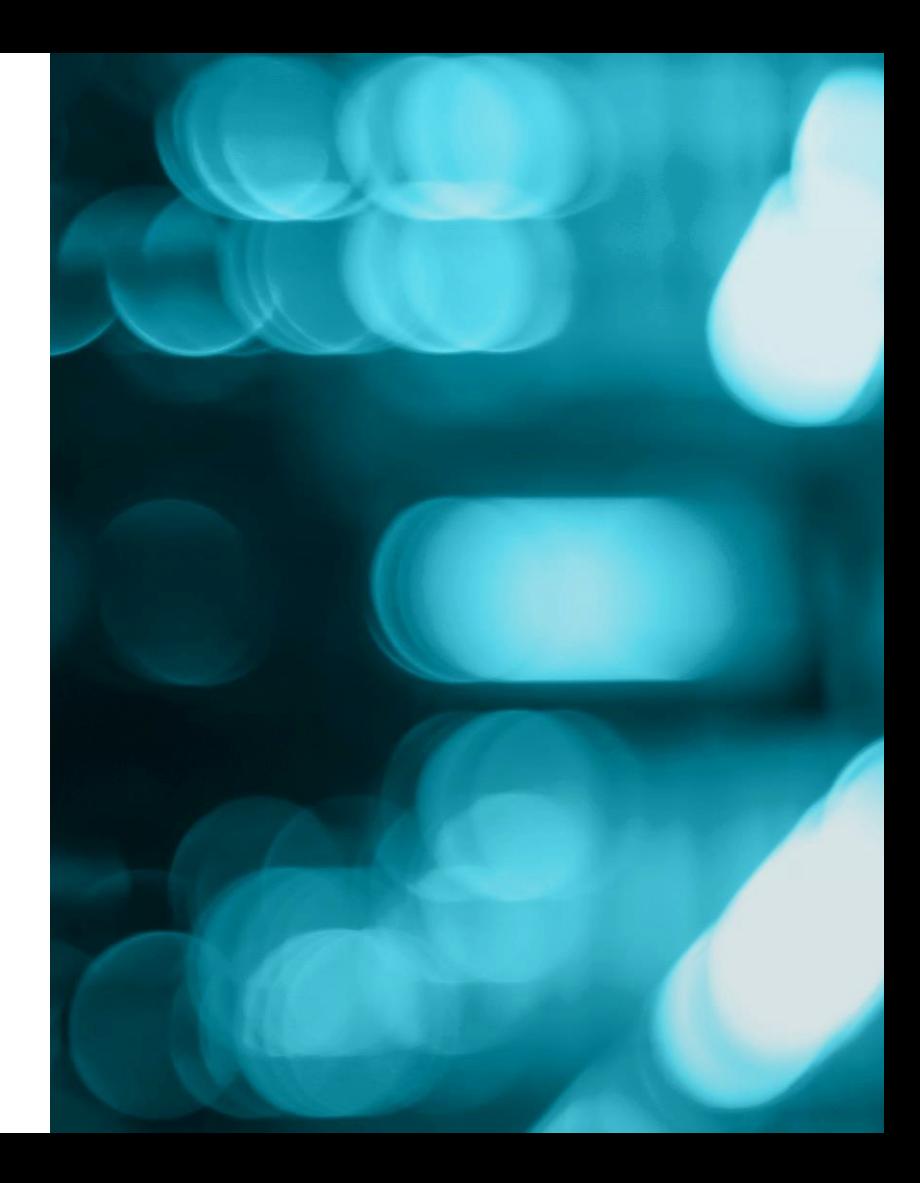

#### **Claiming Your Profile**

#### **Mary McDonald**

#### Claim profile

Change account info

Preferences

Groups

Sign out

Go to your name in the upper right menu of Pivot-RP. Under your name, select the option titled Claim Profile.

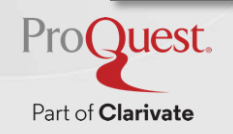

#### **Claiming Your Profile**

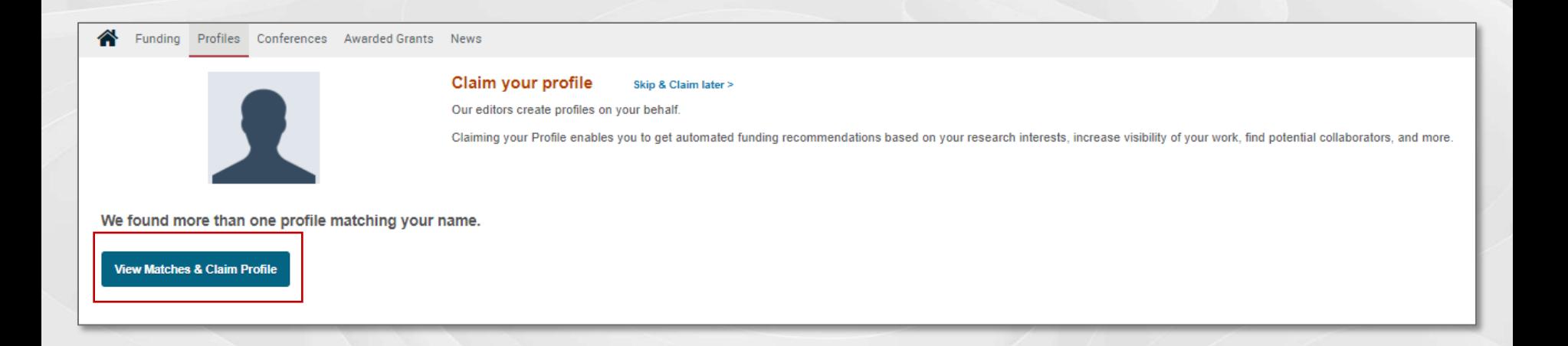

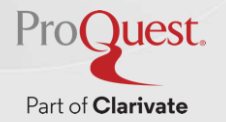

#### **Claiming Your Profile**

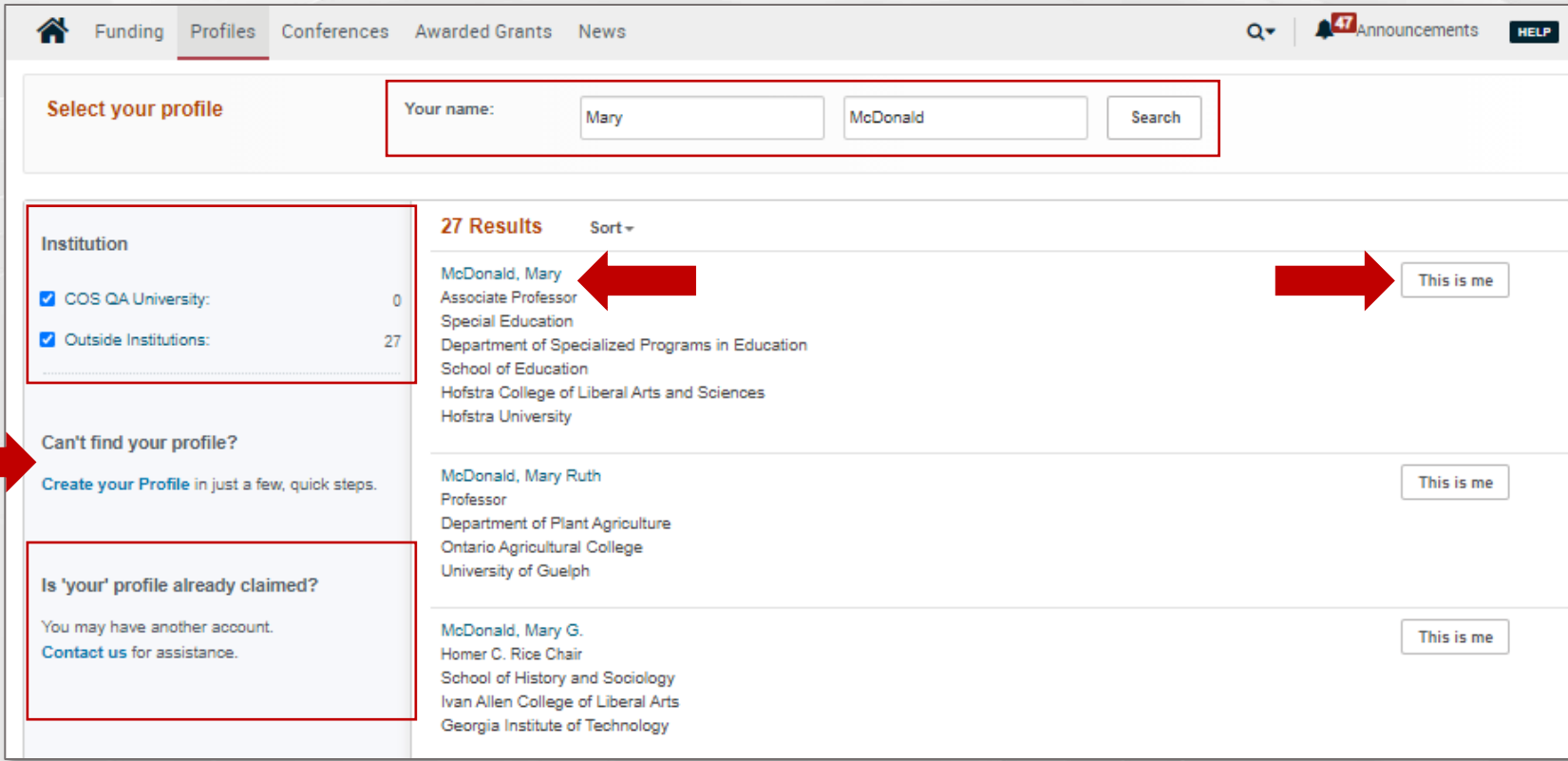

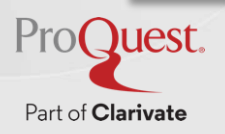

#### **Creating a Profile – Profile Creation Wizard**

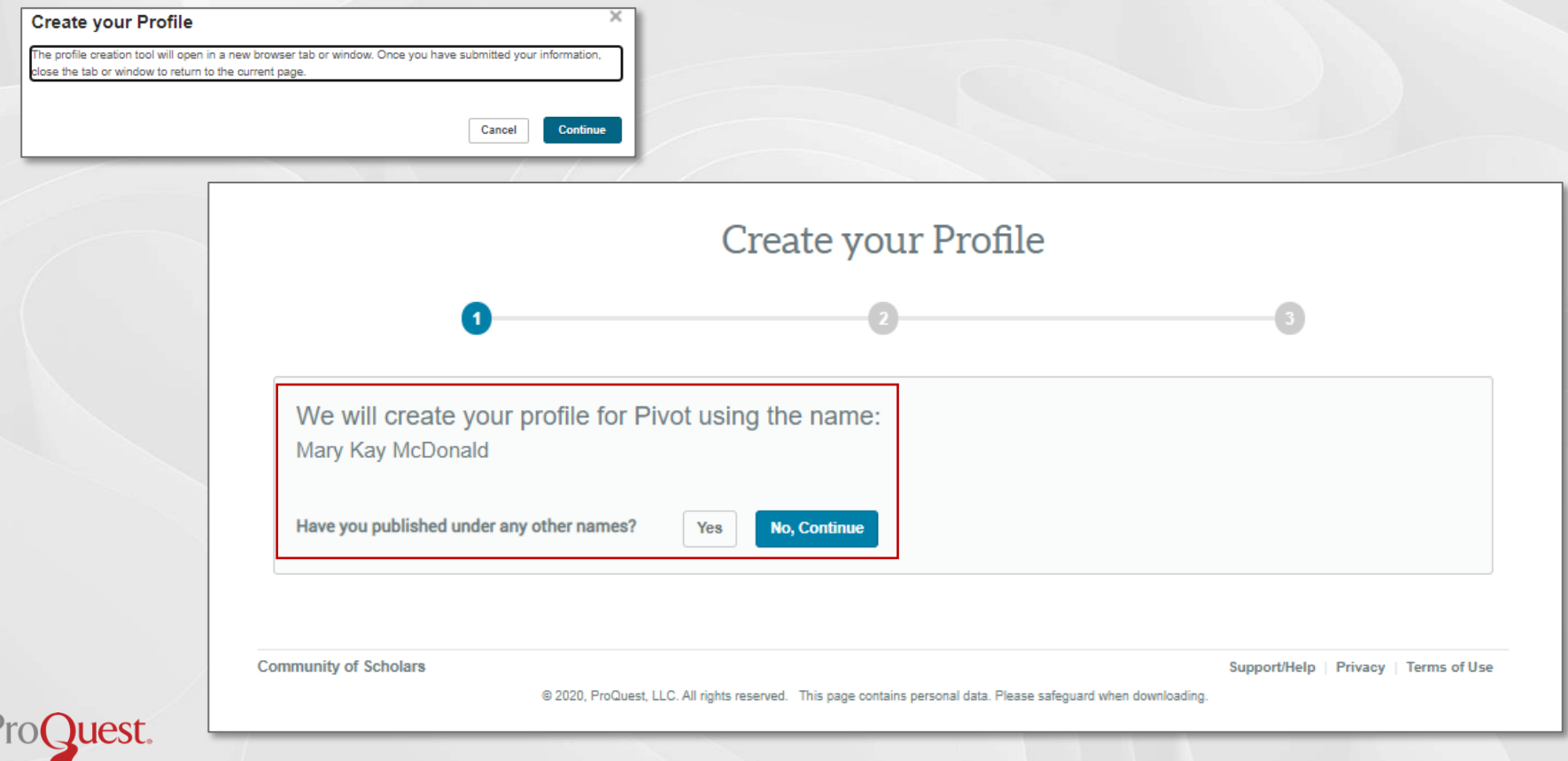

Part of Clarivate

#### **Creating a Profile – Profile Creation Wizard**

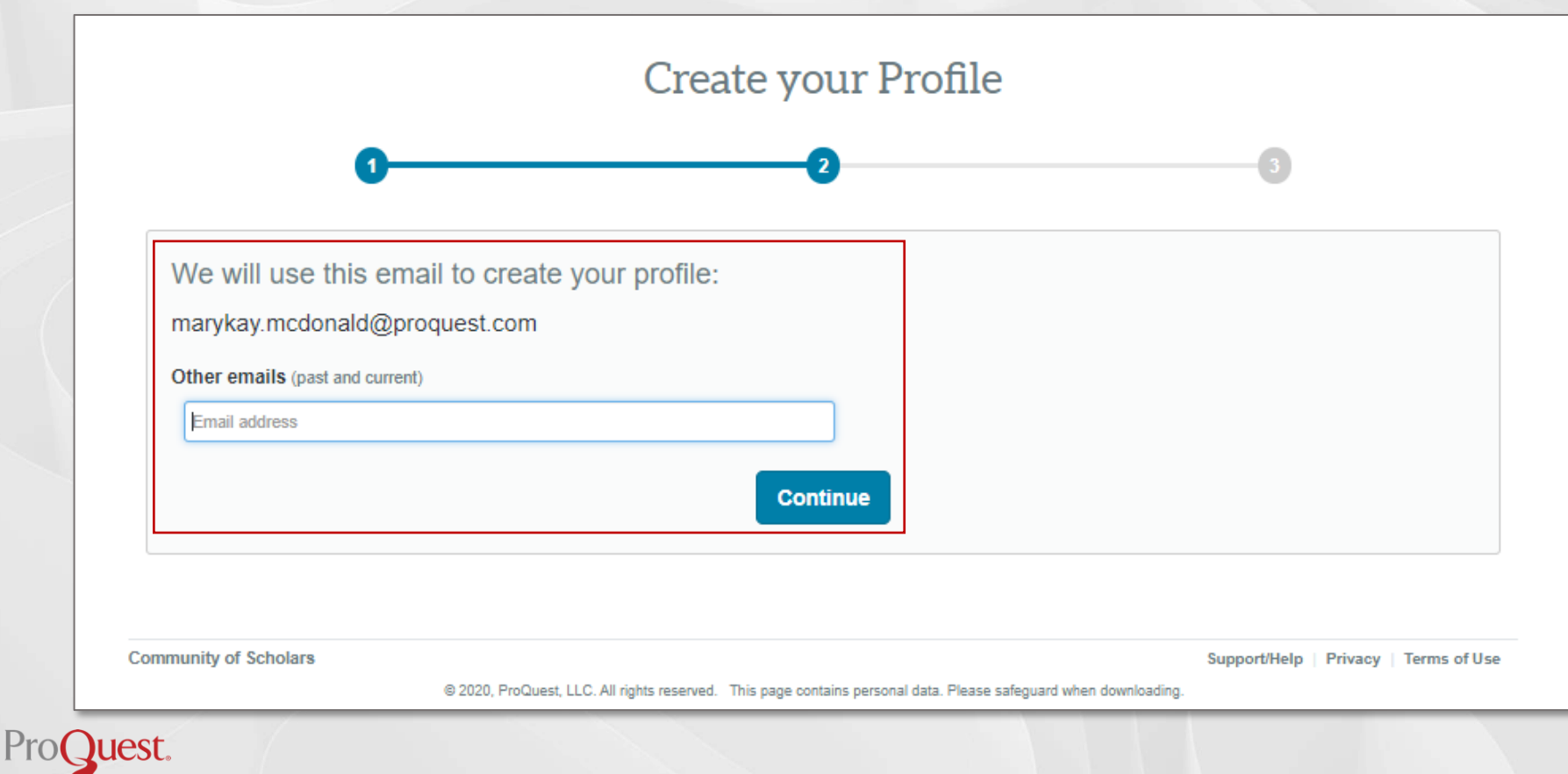

#### **Creating a Profile – Profile Creation Wizard**

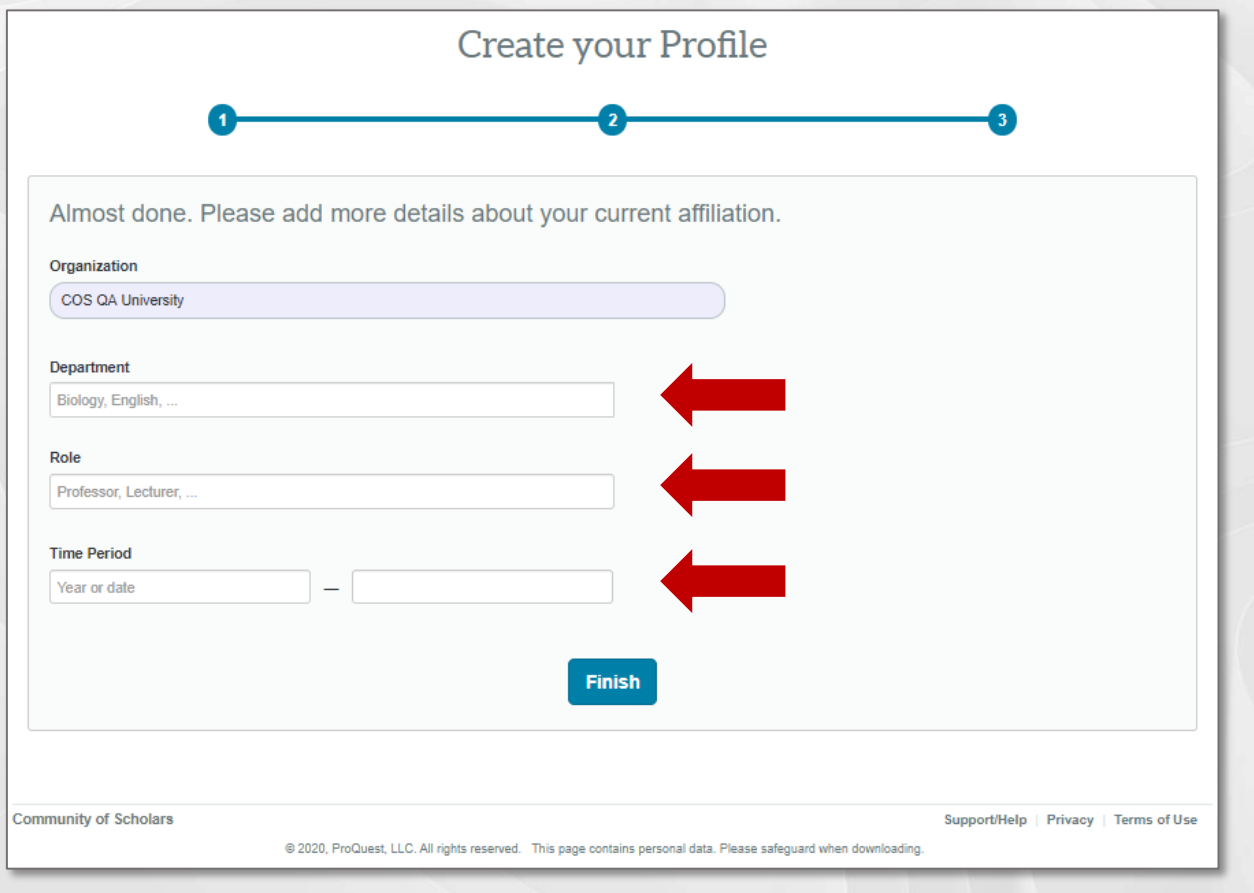

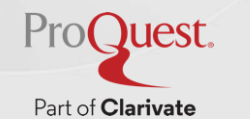

#### **Editing a Profile**

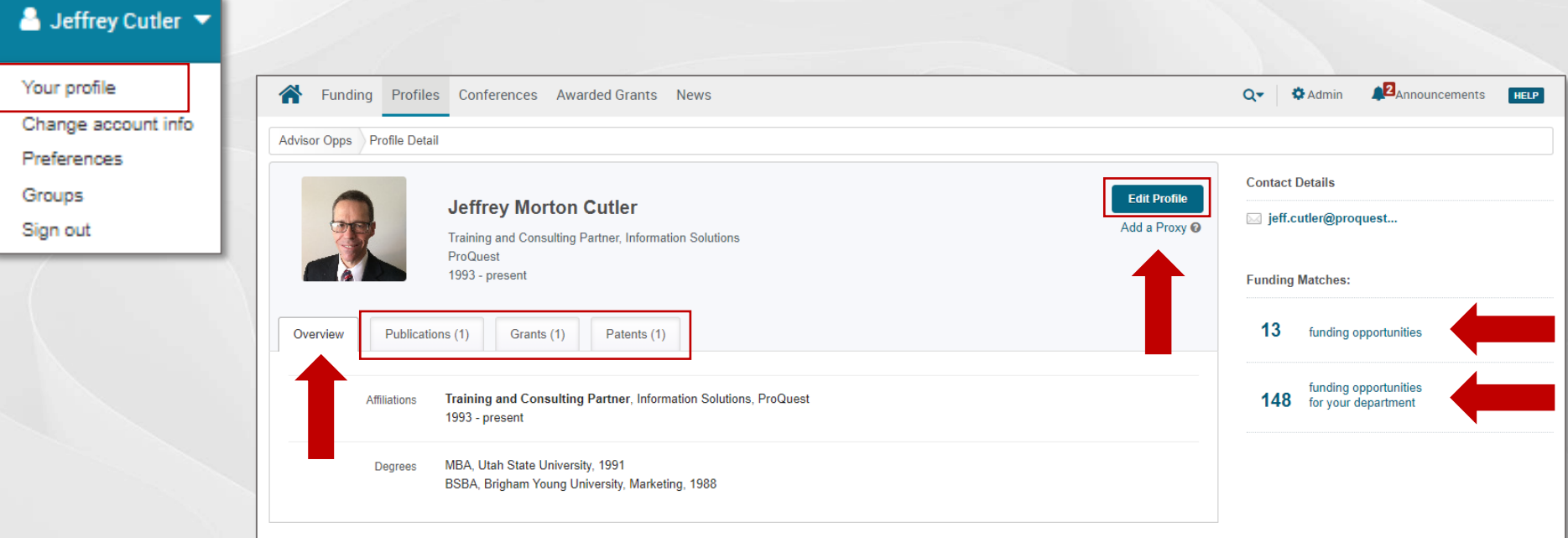

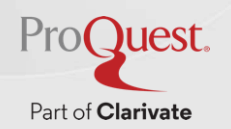

#### **Editing a Profile – Overview**

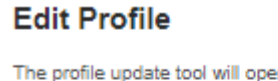

en in a new browser tab or window. Once you have submitted your updates, close the tab or window to return to the current page.

Cancel

 $\times$ 

**Continue** 

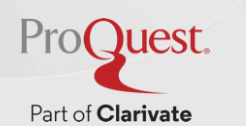

Last updated 15 Mar 2022 11:24 AM by Natalia Fuentes

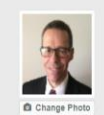

**C** Overview Publications (5)

 $\mathbf{\mathcal{F}}$  Grants (1)  $Q$  Patents (1) Jeffrey Morton Cutler /

Training and Consulting Partner, Information Solutions ProQuest

#### light.cutler@proquest.com

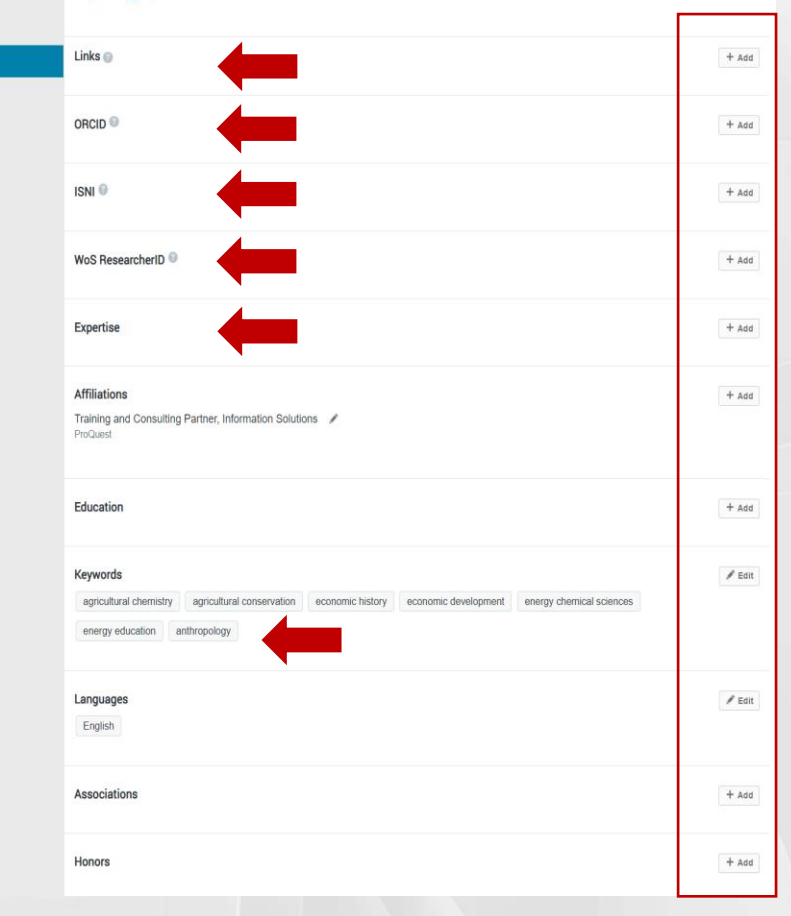

2 4

#### **Editing a Profile – Edit Publications**

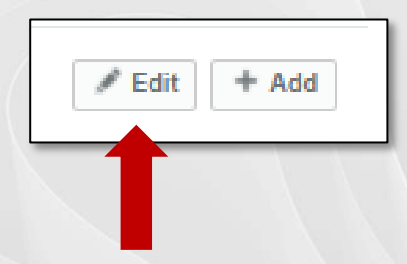

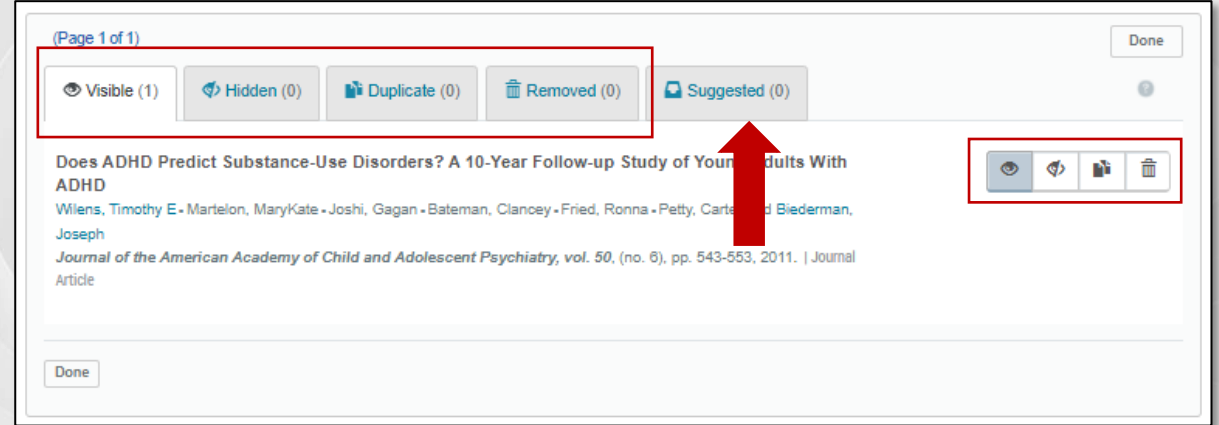

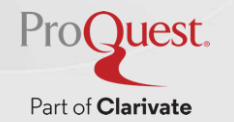

# **Editing a Profile – Add Publications**

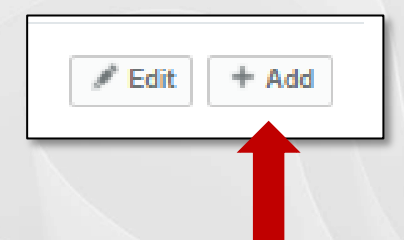

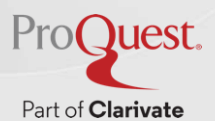

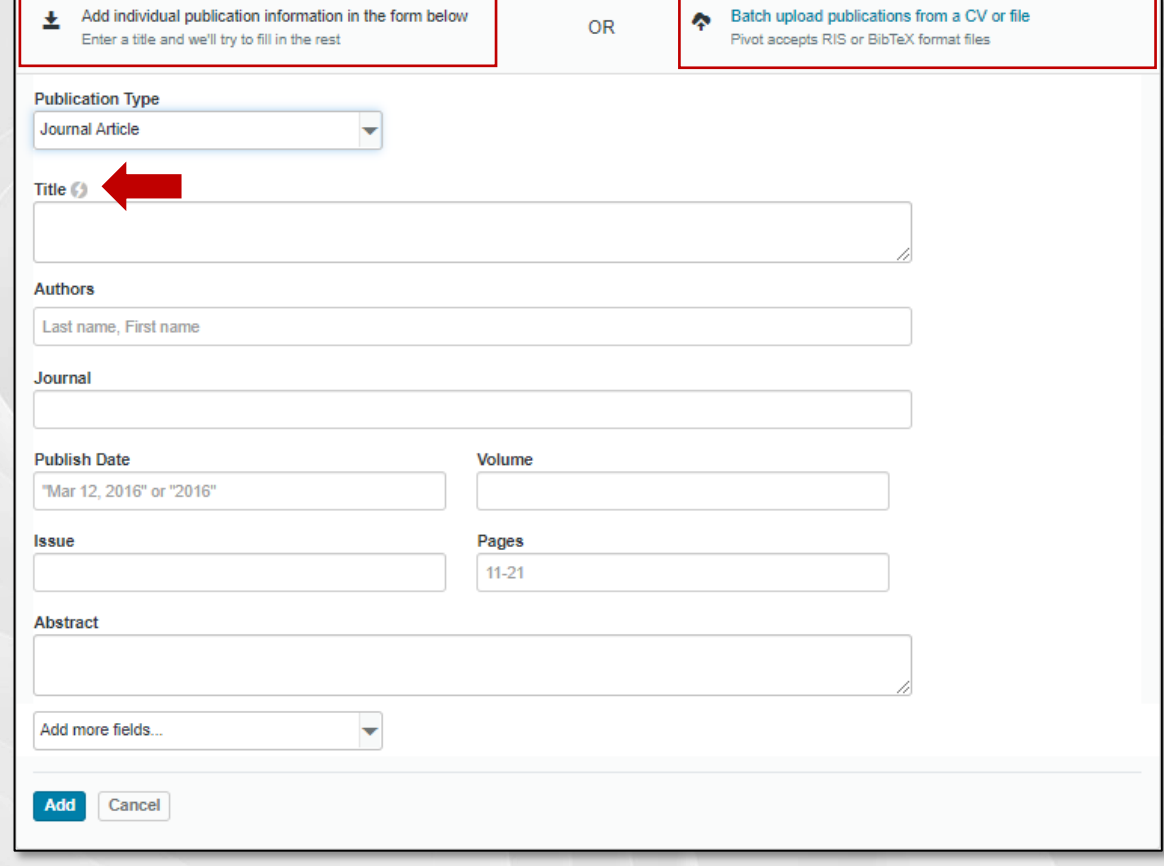

#### **Editing a Profile – Edit and Add Grants**

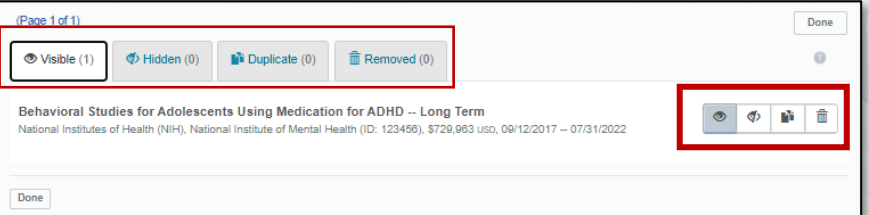

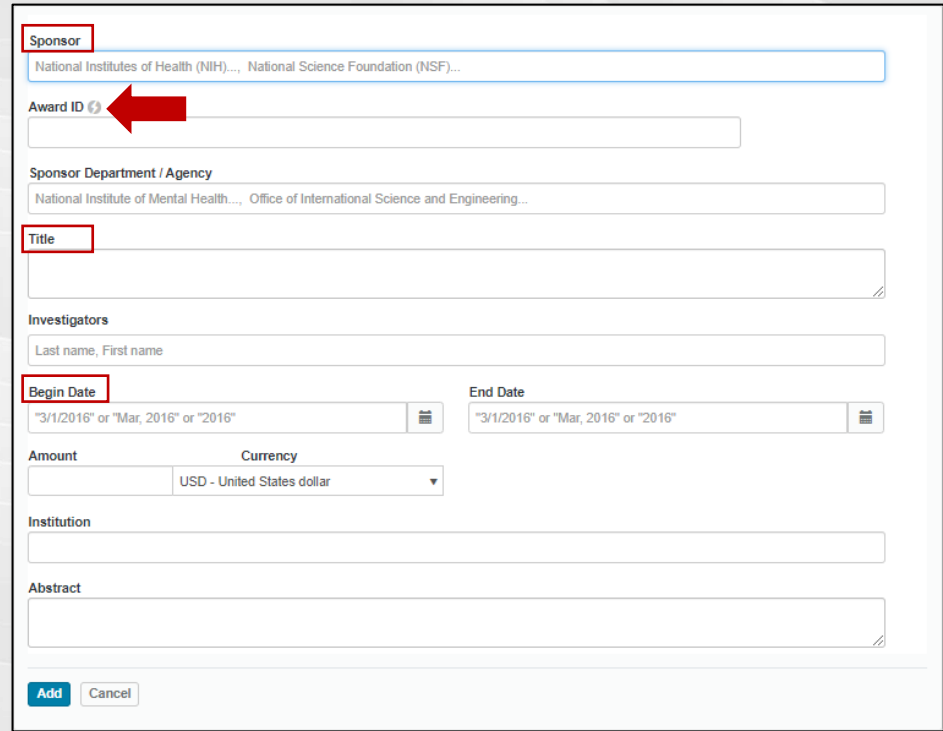

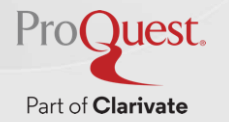

#### 

#### **Editing a Profile – Edit and Add Patents**

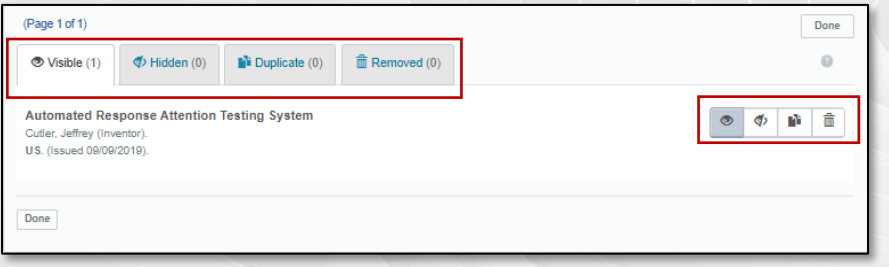

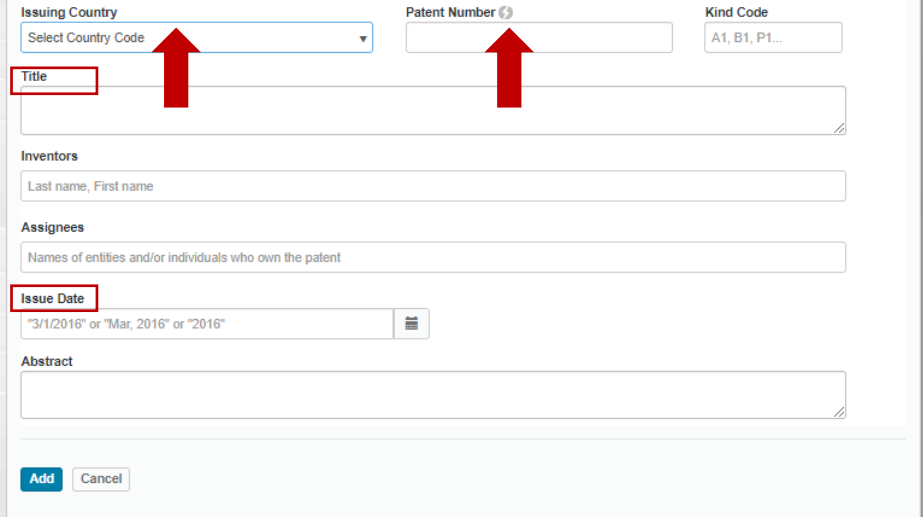

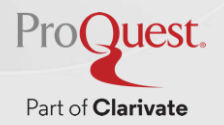

## **Trova potenziali collaboratori tra i profili di Pivot-RP**

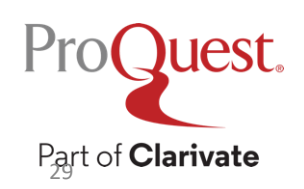

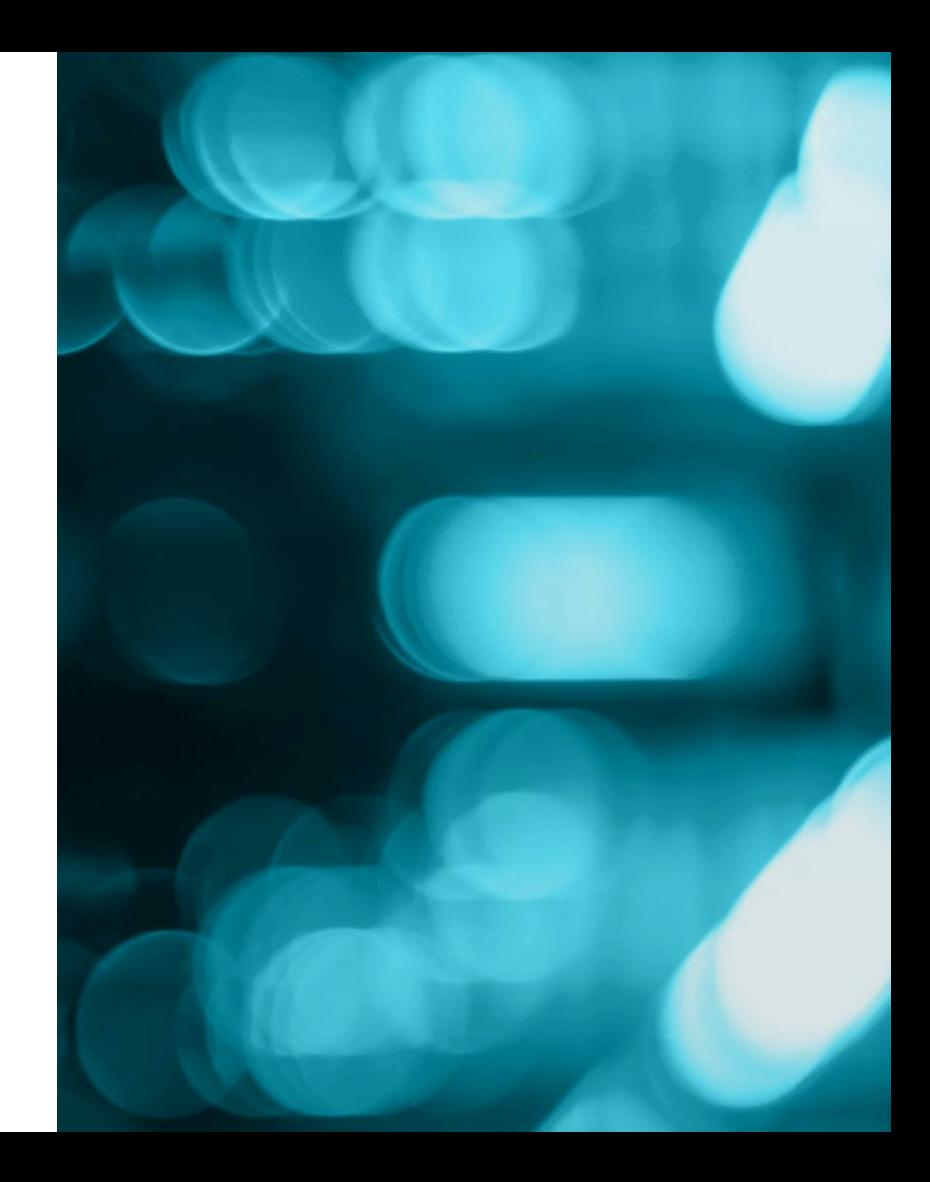

#### **Searching Profiles -- Browsing**

Part of Clarivate

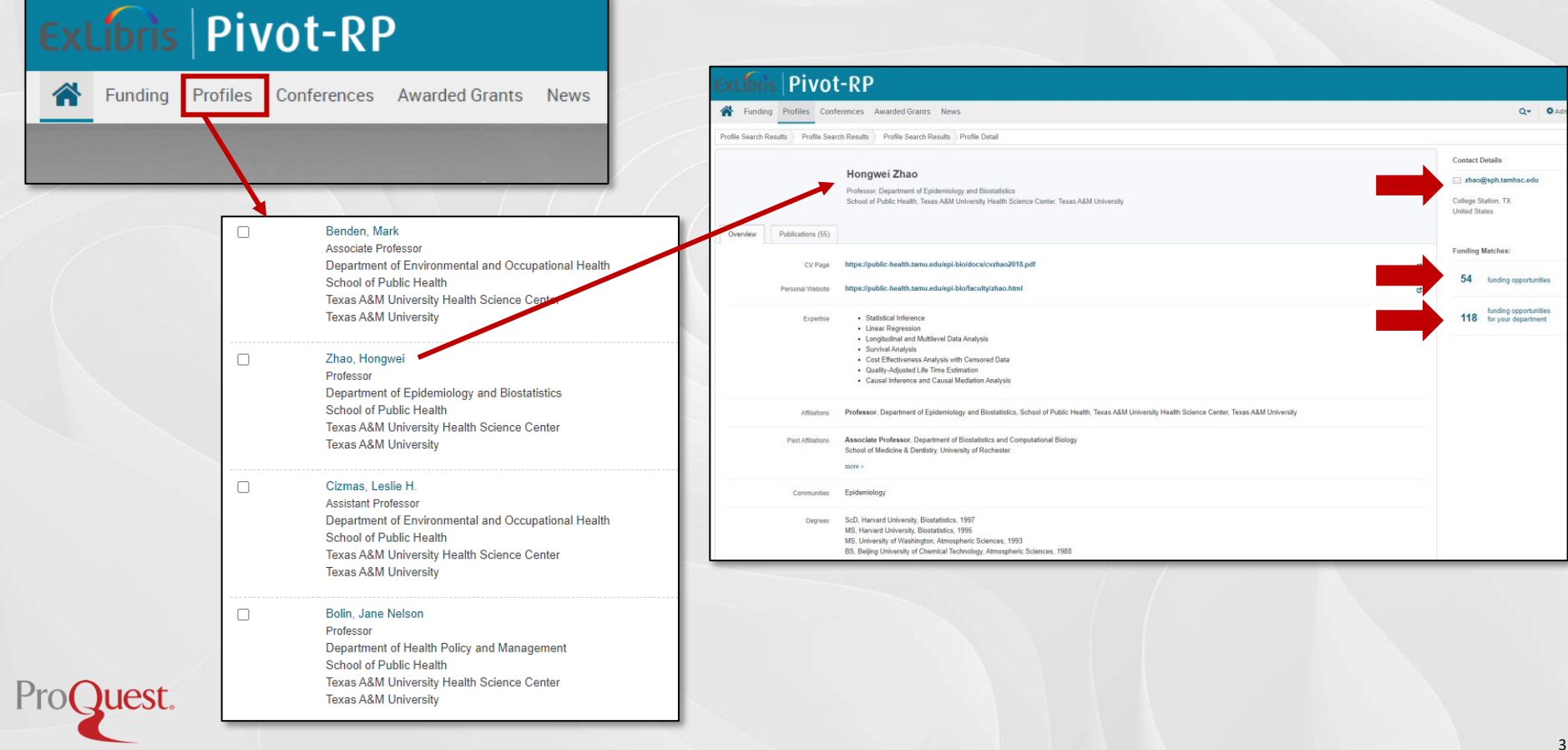

#### **Searching Profiles – Creating a Collaboration**

#### **Group**

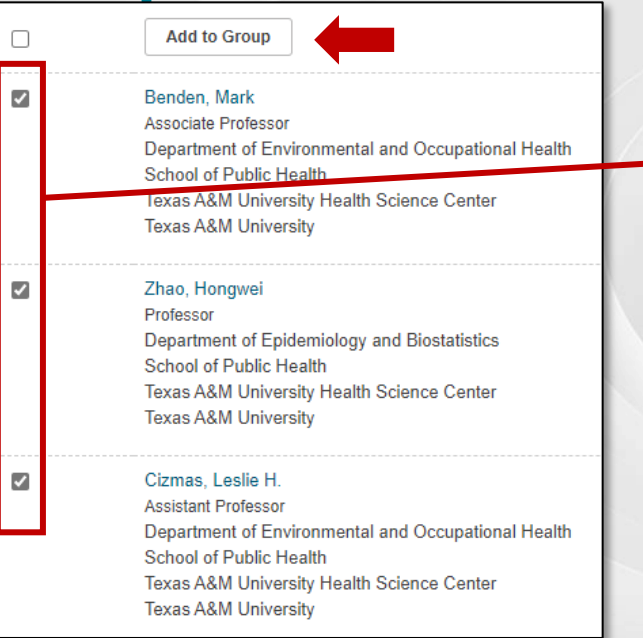

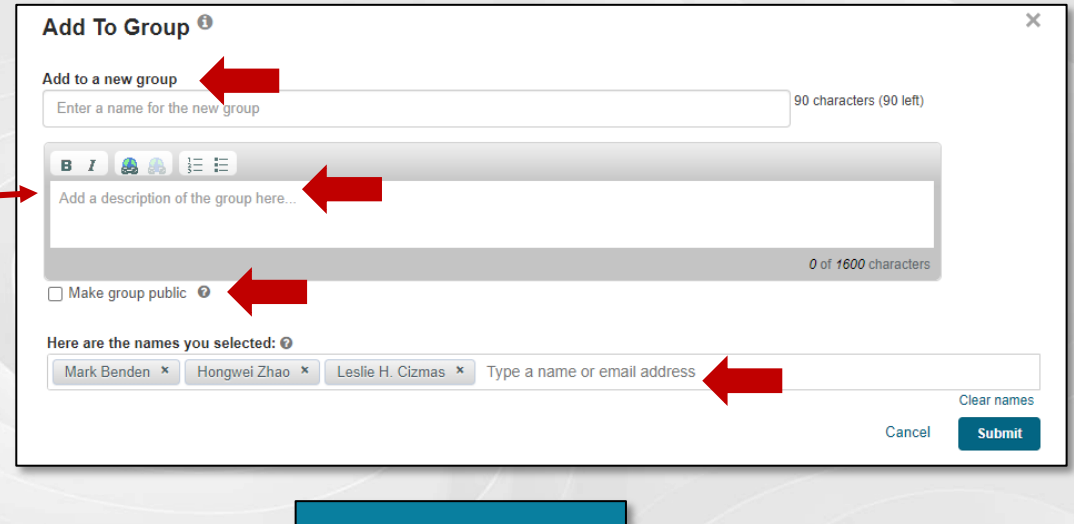

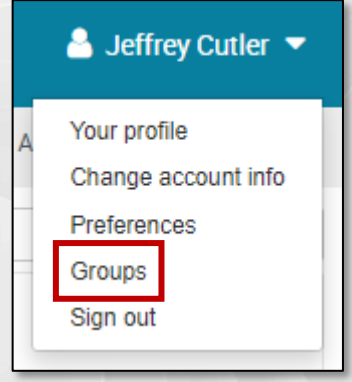

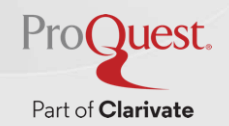

#### **Searching Profiles – Search Key Terms**

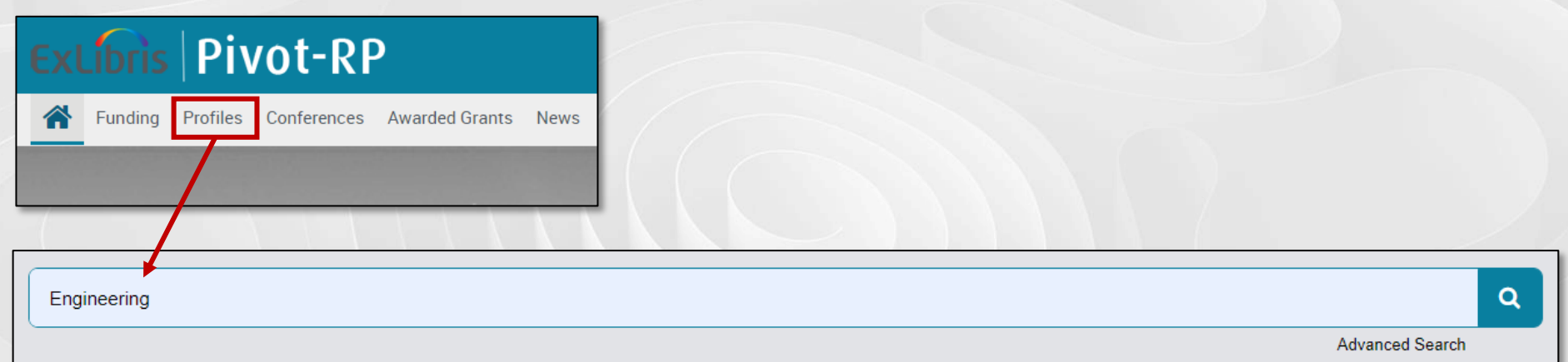

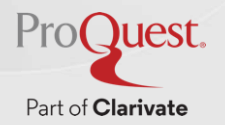

#### **Searching Profiles – Search Key Terms**

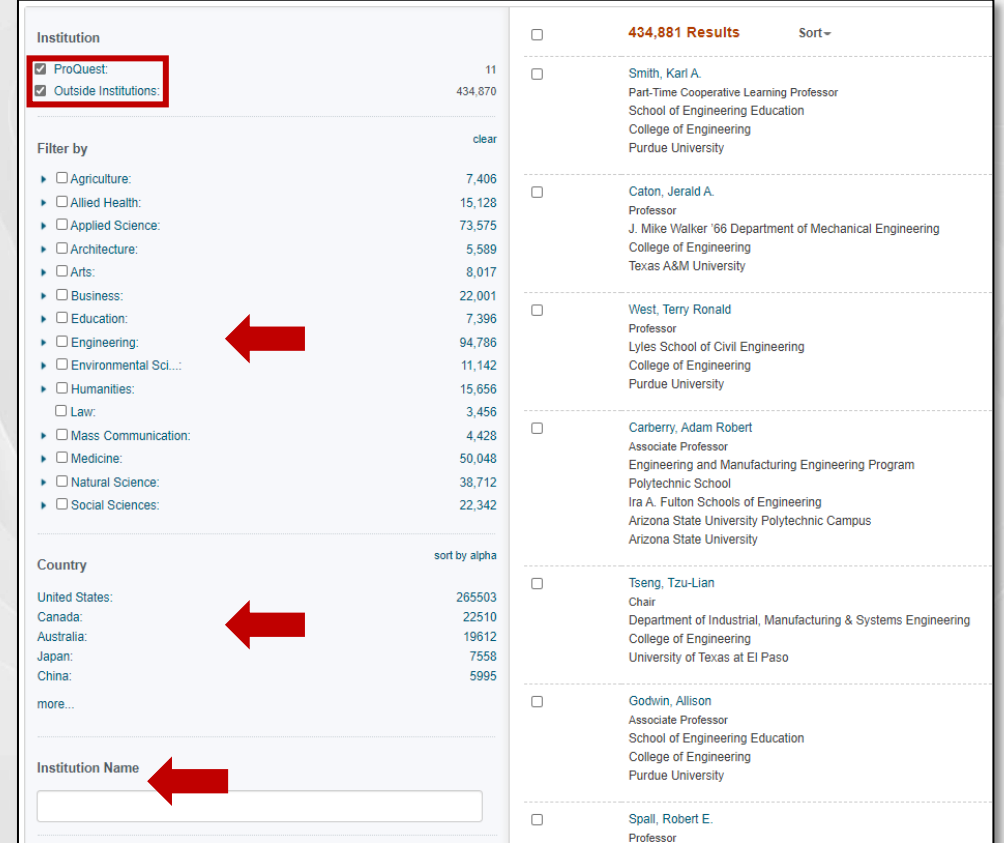

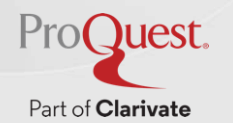

#### **Searching Profiles – Advanced Search**

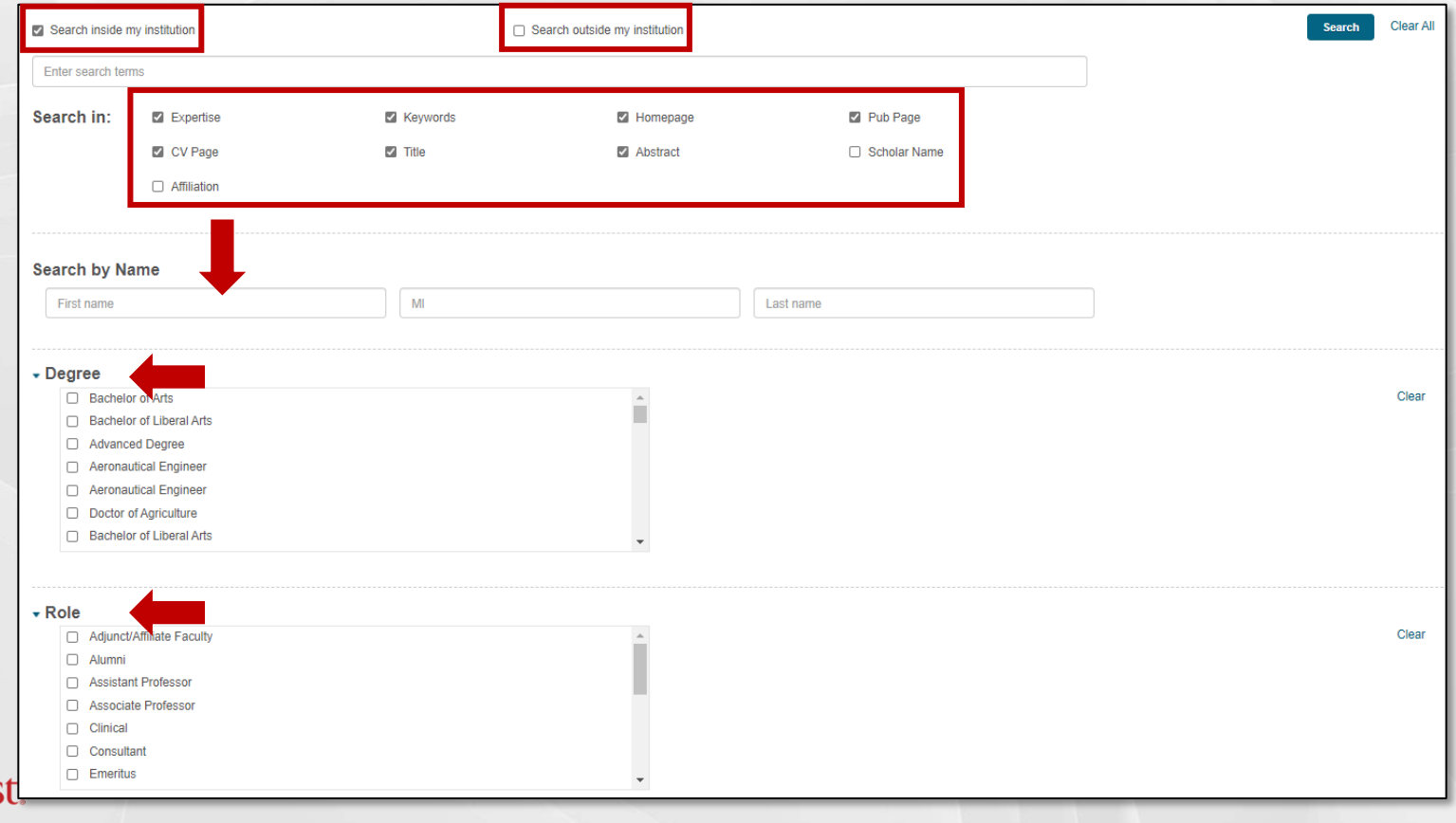

**ProQues** 

#### **Searching Profiles – Advanced Search**

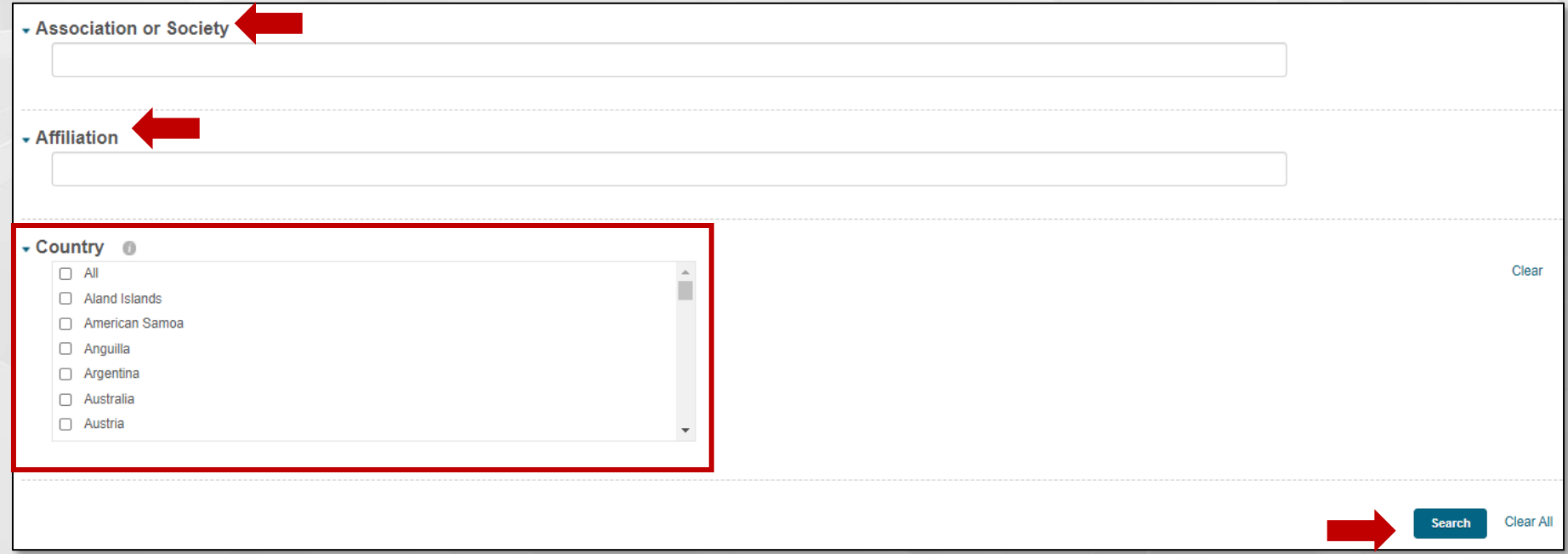

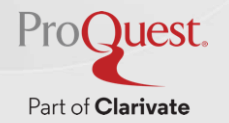

#### **Support, Training & Documentation**

- Ex Libris Knowledge Center <https://knowledge.exlibrisgroup.com/Pivot>
- Pivot-RP YouTube channel (short demo videos of different features) <https://www.youtube.com/proquestPivot>
- Pivot-RP LibGuide: <https://proquest.libguides.com/Pivot>
- Support Portal: <https://support.exlibrisgroup.com/s/login/>
- Have an idea for Pivot-RP? <https://ideas.exlibrisgroup.com/>
- Training requests: [training@proquest.com](mailto:training@proquest.com)

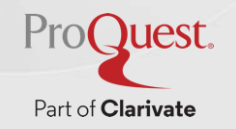

## **Riepilogo Learning Objectives**

- **Inquadrare le componenti di contenuto di Pivot\_RP**
- **Usare le funzionalita' per il workflow utente**
- **Usare le funzionalita' per il workflow amministratore**

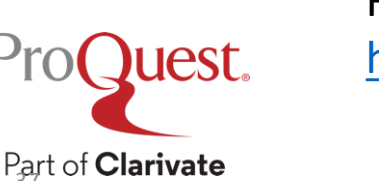

Feedback <https://tinyurl.com/PivotUDI>

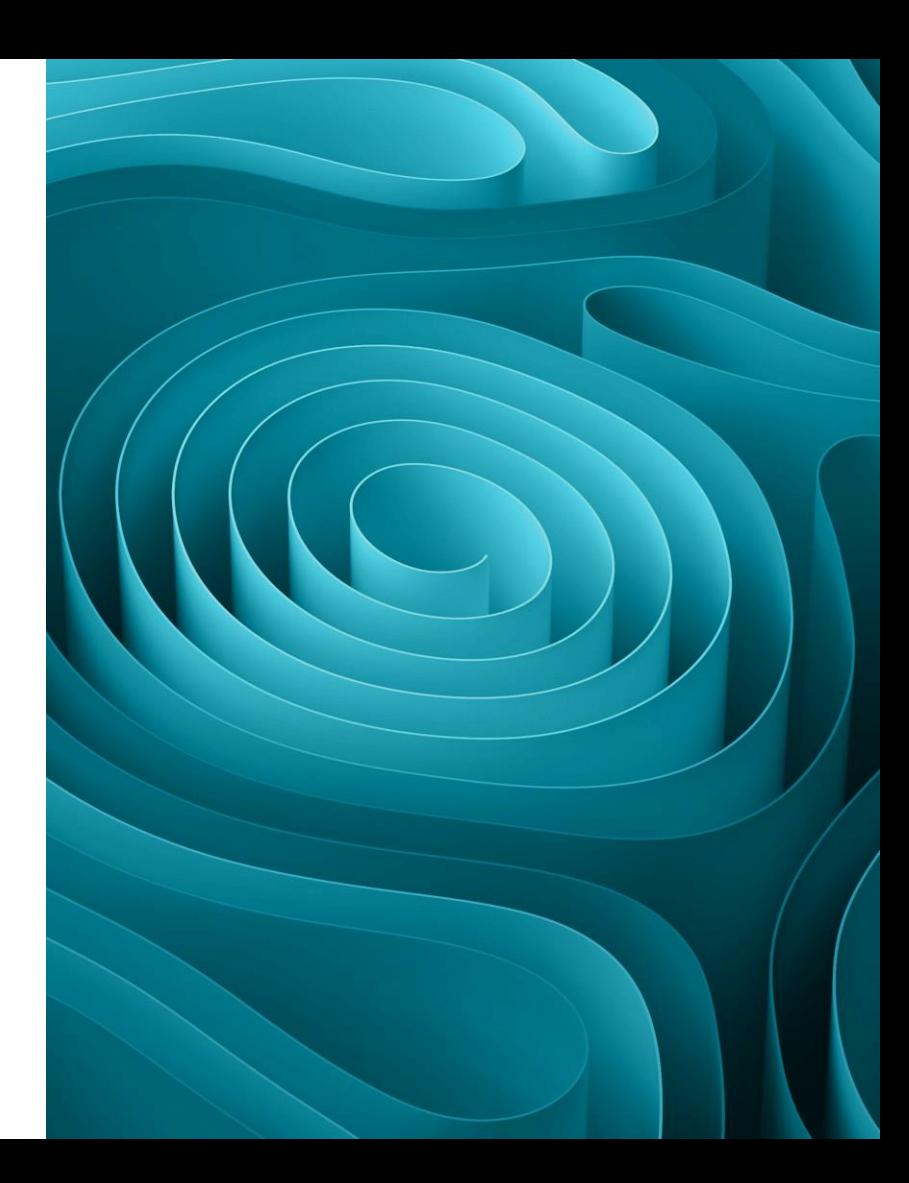

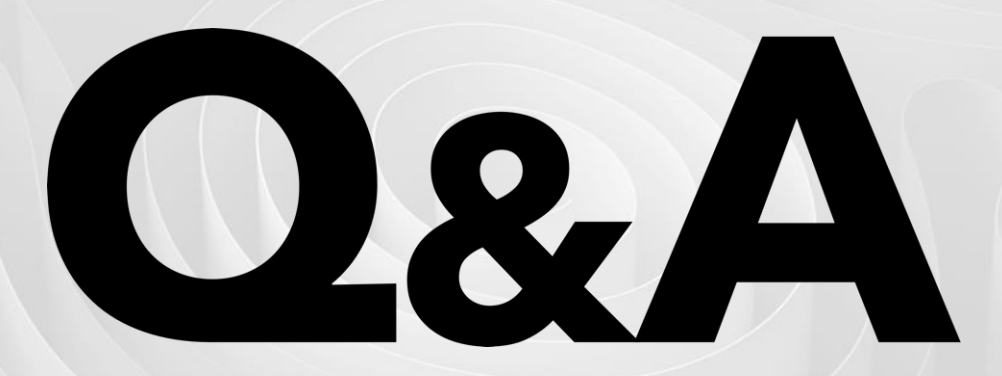

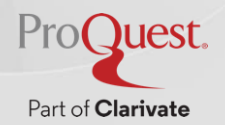

## **Thank You**

<https://knowledge.exlibrisgroup.com/Pivot>

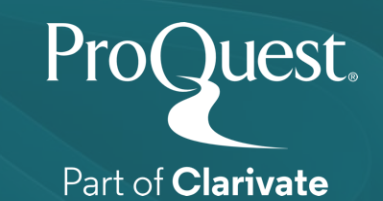